# netz **BURGENLAND**

EIN UNTERNEHMEN DER ENERGIE BURGENLAND AG

# Smart Meter – der neue intelligente Stromzähler

Zur einfachen Übersicht der Standard Betriebsanzeige des Landis+Gyr Zählers haben wir eine Zählerbeschreibung erstellt, wo die Inhalte der Anzeigenmenüs dargestellt sind. Diese Zählertype wird in Kundenanlagen eingebaut, wo der Datentransfer über die bestehenden Stromleitungen erfolgt.

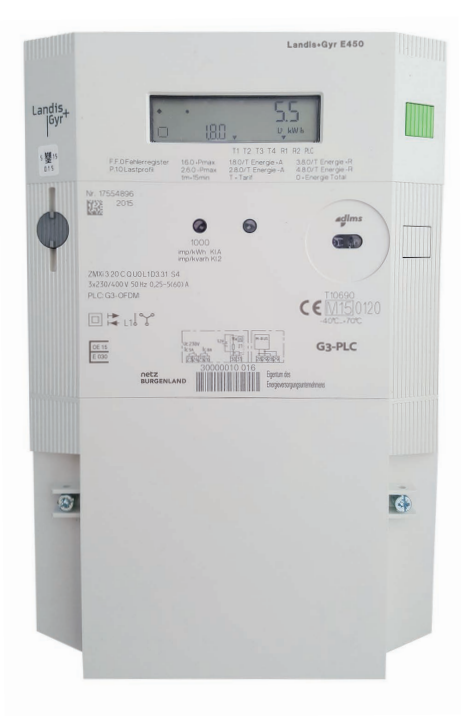

### Zählertype Landis+Gyr

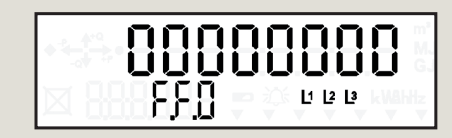

# Fehlercode Status - F.F.0

In dieser Darstellung wird der Fehlercode gezeigt. Der oben angezeigte Code ist der Standardwert und bedeutet, dass kein Fehler aufgetreten ist. Wenn ein Fehler mit dem Smart Meter auftritt wird hier der Code des Fehlers gezeigt. Wird ein anderer Code, als der oben dargestellte, angezeigt, informieren Sie bitte Ihren Netzbetreiber.

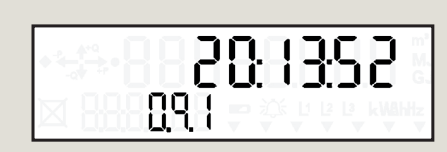

# Aktuelle Uhrzeit - 0.9.1

Anzeige der aktuellen Uhrzeit.

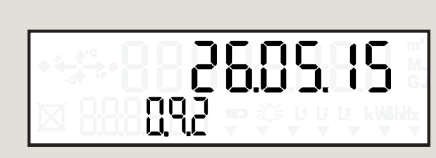

Datum - 0.9.2 Anzeige des aktuellen Datums.

## 1234  $9.1$ L1 L2 L3 kWh

# Wirkenergie Bezug - 1.8.1

Hier können Sie die bezogene (verbrauchte) Energie ablesen. Jene Energie, welche Sie in Ihrem Haus verbrauchen, um Ihre Elektrogeräte zu betreiben, wird vom Smart Meter erfasst und in dieser Anzeige dargestellt. Das Symbol  $n \rightarrow +P''$  bedeutet, dass Sie Energie aus dem Stromnetz beziehen.

Alternativ als Legende:

 $\rightarrow$  +P ... Energiebezug

- 1.8.1 … Speicherbezeichnung für Energiebezug (Tarif 1)
- 123.4 … Summe der erfassten Energie
- kWh … Kilowattstunde (Einheit der darüber angezeigten Energie)

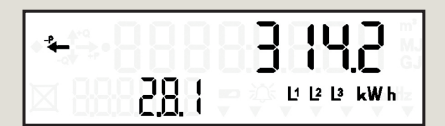

### Wirkenergie Rückspeisung - 2.8.1

Hier können Sie die gelieferte (erzeugte) Energie ablesen. Wenn Sie eine Stromerzeugungsanlage (z.B. Photovoltaikanlage) haben und den von Ihnen produzierten Strom in das Stromnetz des Energieversorgungsunternehmens zurückspeisen, wird die zurückgespeiste Energie in dieser Anzeige dargestellt. Das Symbol "-P $\leftarrow$ " bedeutet, dass Sie Energie in das Stromnetz einspeisen.

Alternativ als Legende:

- $-P \leftarrow$  ... Energierücklieferung
- 2.8.1 … Speicherbezeichnung für Energierücklieferung (Tarif 1)
- 314.2 … Summe der erfassten Energie
- kWh … Kilowattstunde (Einheit der darüber angezeigten Energie)

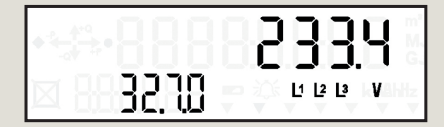

#### Spannung L1 - 32.7.0

Auf dieser Anzeige wird der momentane Wert der Spannung der Phase 1 angezeigt. Die angezeigte Spannung wird zwischen Phase 1 und Neutralleiter gemessen. Zwischen zwei Phasen tritt eine Spannung von ca. 400V auf, welche Sie beim Anschluss von z.B. Heizungsanlagen benötigen.

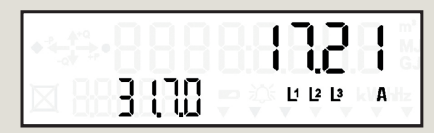

### Strom L1 - 31.7.0

Auf dieser Anzeige wird der momentane Wert des Stroms auf der Phase 1 angezeigt. Die Höhe des Stroms ist davon abhängig wie viele Geräte Sie eingeschalten haben bzw. wieviel Energie Ihre Stromerzeugungsanlage liefert. Da Elektrogeräte in unterschiedlichen Phasen ihres Betriebes unterschiedliche Stromaufnahmen haben, kann sich der Strom auch dann ändern, wenn Sie keine weiteren Geräte ein- oder ausschalten.

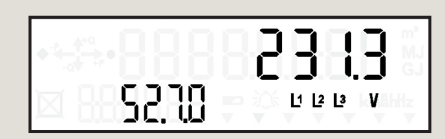

### Spannung L2 - 52.7.0

Auf dieser Anzeige wird der momentane Wert der Spannung auf der Phase 2 angezeigt. Die angezeigte Spannung wird zwischen Phase 2 und Neutralleiter gemessen. Zwischen zwei Phasen tritt eine Spannung von ca. 400V auf, welche Sie beim Anschluss von z.B. Heizungsanlagen benötigen.

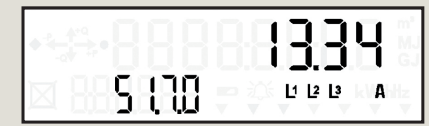

### Strom L2 - 51.7.0

Auf dieser Anzeige wird der momentane Wert des Stroms auf der Phase 2 angezeigt. Die Höhe des Stroms ist davon abhängig wie viele Geräte Sie eingeschalten haben bzw. wieviel Energie Ihre Stromerzeugungsanlage liefert. Da Elektrogeräte in unterschiedlichen Phasen ihres Betriebes unterschiedliche Stromaufnahmen haben, kann sich der Strom auch dann ändern, wenn Sie keine weiteren Geräte ein- oder ausschalten.

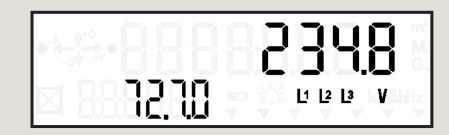

### Spannung L3 - 72.7.0

Auf dieser Anzeige wird der momentane Wert der Spannung auf der Phase 3 angezeigt. Die angezeigte Spannung wird zwischen Phase 3 und Neutralleiter gemessen. Zwischen zwei Phasen tritt eine Spannung von ca. 400V auf, welche Sie beim Anschluss von z.B. Heizungsanlagen benötigen.

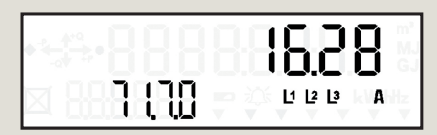

### Strom L3 - 71.7.0

Auf dieser Anzeige wird der momentane Wert des Stroms auf der Phase 3 angezeigt. Die Höhe des Stroms ist davon abhängig wie viele Geräte Sie eingeschalten haben bzw. wieviel Energie Ihre Stromerzeugungsanlage liefert. Da Elektrogeräte in unterschiedlichen Phasen ihres Betriebes unterschiedliche Stromaufnahmen haben, kann sich der Strom auch dann ändern, wenn Sie keine weiteren Geräte ein- oder ausschalten.

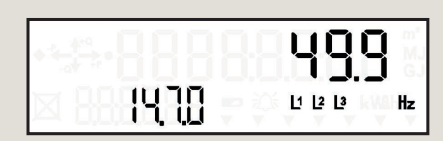

## Netzfrequenz - 14.7.0

Auf dieser Anzeige wird die Frequenz des Stromnetzes angezeigt.

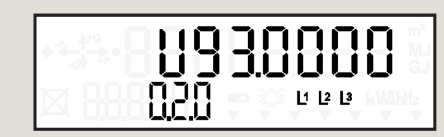

# Firmware Nummer - 0.2.0

Auf dieser Anzeige wird die Nummer der Firmware-Version, welche im Zähler installiert ist, dargestellt. Wenn Firmware-Aktualisierungen vorgenommen werden, wird die Firmware Nummer angepasst.

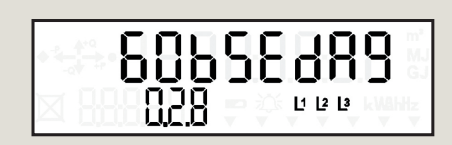

### Firmware Prüfwert - 0.2.8

Hier wird der Prüfwert (auch als Checksummer bezeichnet) der Firmware-Version angezeigt. Mit diesem Prüfwert kontrolliert der Smart Meter ob die installierte Firmware fehlerfrei ist.

#### Netz Burgenland Strom GmbH

Kasernenstraße 9 · 7000 Eisenstadt · Kundentelefon 0800/888 9001 · info@netzburgenland.at · www.netzburgenland.at Irrtümer, Satz- und Druckfehler vorbehalten. Stand November 2015